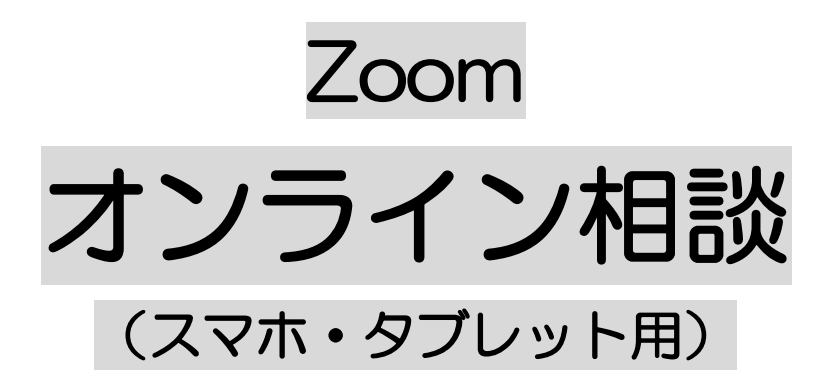

# 利用マニュアル

2023年4月

芦屋市市民参画・協働推進課市民相談係

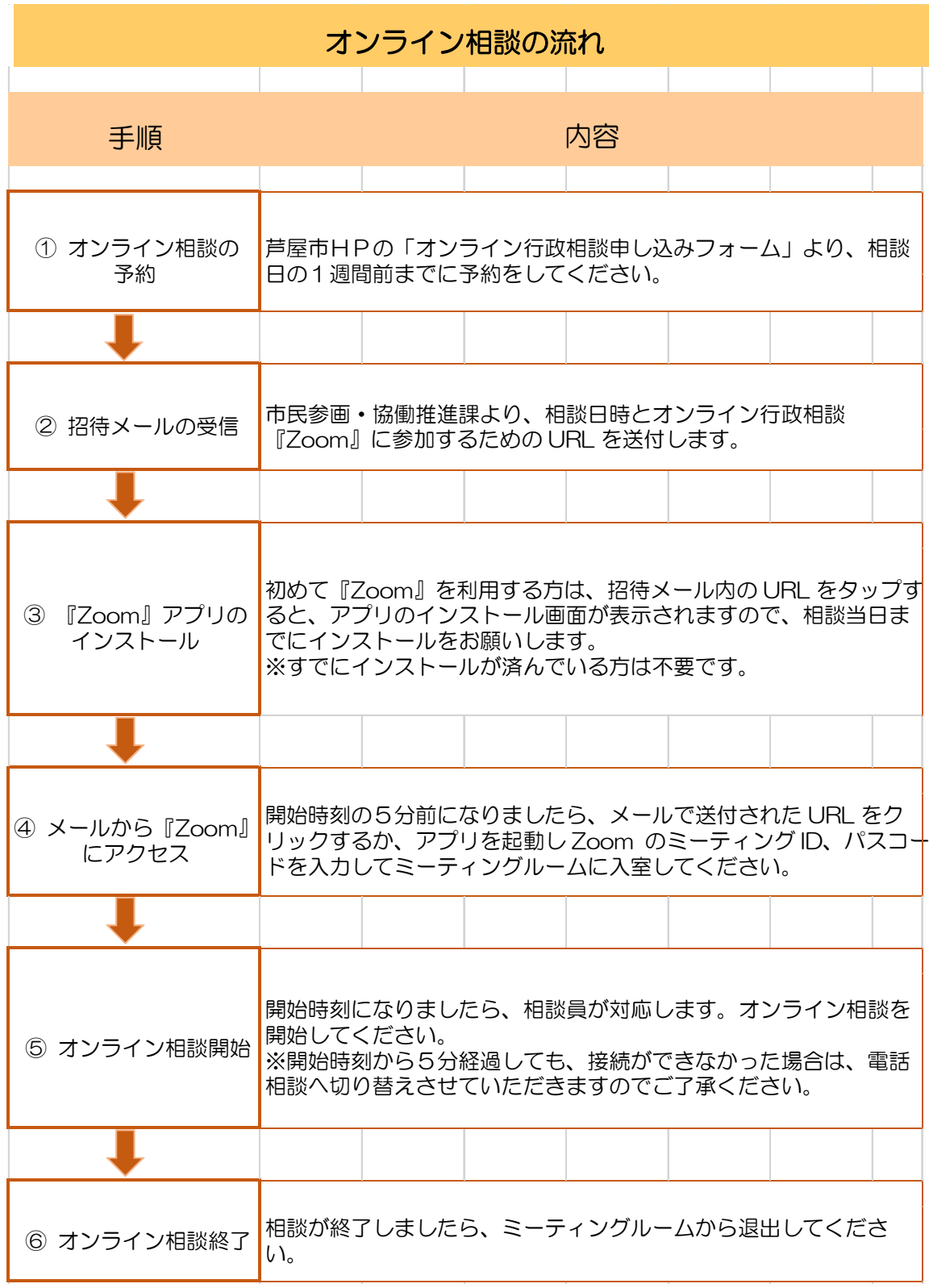

## 1 オンライン相談の予約

## 芦屋市HPの「オンライン行政相談申し込みフォーム」より、相談日の 1 週間前までに、 下記の項目を入力し、相談の予約をしてください。

①氏名、フリガナ

②メールアドレス(オンライン相談の招待 URL をお送りする際に必ず必要です)

③住所

④電話番号(日中に連絡が取れる連絡先)

⑤相談希望時間(第1希望、第 2 希望)

⑥相談内容(概要)

## 2 招待メールの受信

## 予約を頂きましたら、市民参画・協働推進課より、予約に関する内容を相談日 2 日前まで にメールで送付します。

【メール送付内容】

相談日時、オンライン相談の招待URL、Zoom のミーティングIDとパスコード、 オンライン相談利用マニュアル

- ※ 拒否設定(ドメイン指定)されている場合は、「[info@city.ashiya.lg.jp](mailto:info@city.ashiya.lg.jp)」からのメール を受信できるように設定をお願いします。
- ※ 上記設定をしてもメールが届かない場合、メールアドレスが間違っているか、迷惑メ ールとして処理されている可能性がありますので、ご確認ください。
- ※ 相談日の2日前までにメールが届かない場合は市民参画・協働推進課までご連絡くだ さい。

3 『Zoom』アプリのインストール(すでにインストールが済んでいる方は不要です。) 招待メール内の URL をタップすると、アプリのインストール画面が表示されますので、 相談日までにダウンロード・インストールしてください。(Zoom の利用規約を確認後、同 意したうえでご利用ください。)

zoom

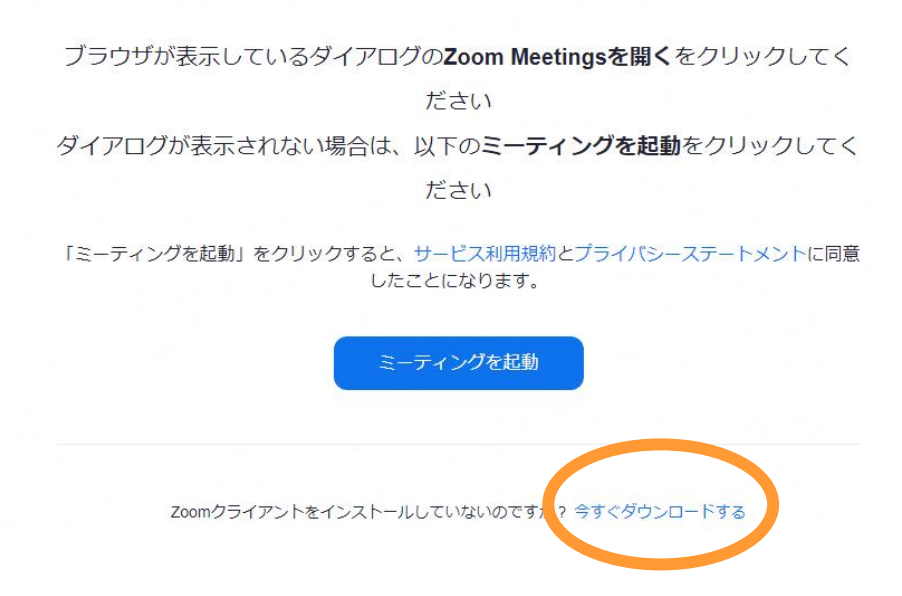

あるいは、アプリ上で、Zoom アプリ「ZOOM Cloud Meetings」をインストールしてく ださい。

- ・iPhone、iPad の方は、App Store より、アプリをインストールしてください。
- ・Android の方は、Google Play より、アプリをインストールしてください。

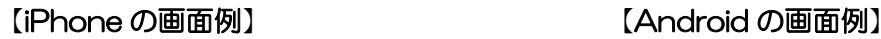

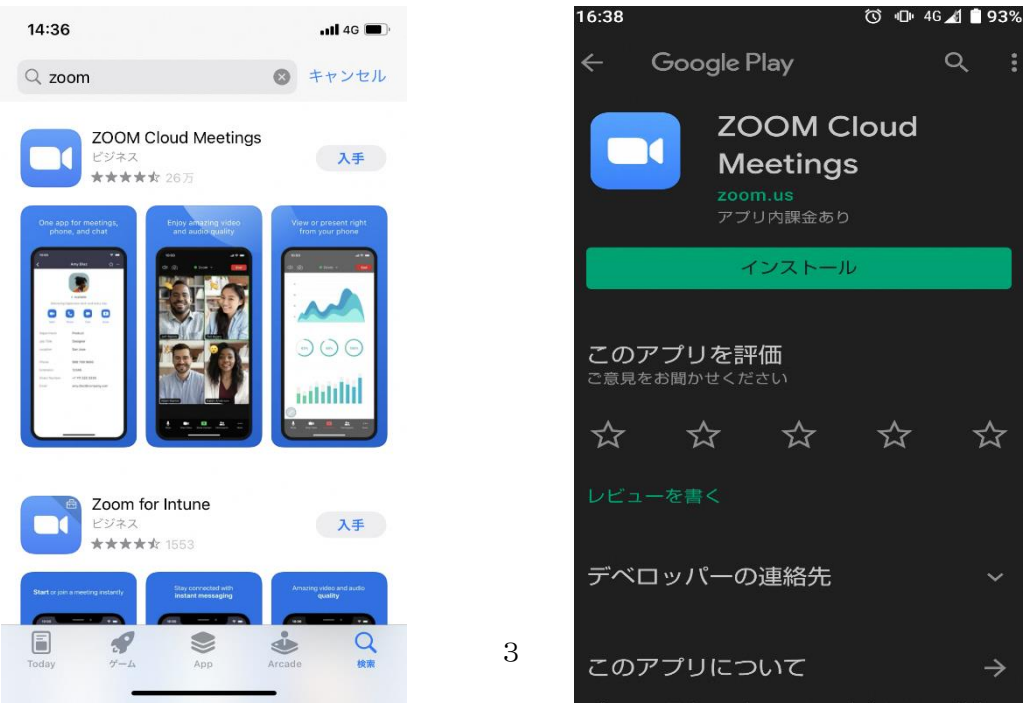

インストールが完了したら右の画面になります。

.

歯車マーク(設定)からはマイクやカメラのオンオフが 設定できます。基本的には、初期設定で問題ありません。

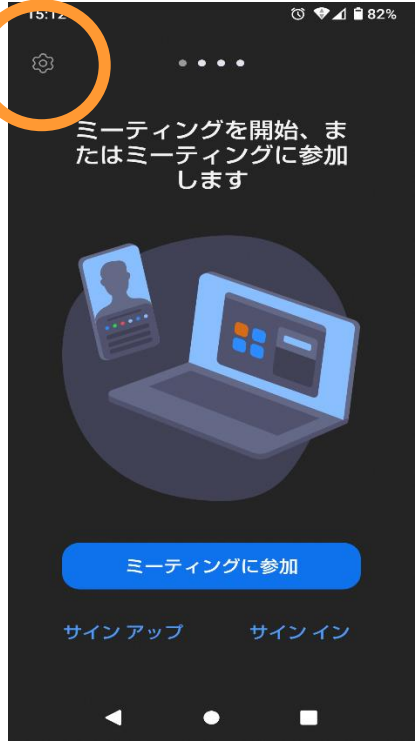

## ・使用する端末の「マイク」「カメラ」「スピーカー」などが利用できるか、相談日までに確 認をお願いします。

テスト用 Web ページ ⇒https://Zoom.us/test

・機器の設定等に関するご質問はご遠慮ください。

・アプリケーションは常に最新のバージョンにするなど、ご自身でセキュリティ対策に努め てください。

4 メールから『Zoom』にアクセス

スマホまたはタブレット(Zoom アプリインストール済)を準備してください。 相談時刻の5分前になりましたら、① あるいは、②の動作を行ってください。

- ① 市民参画・協働推進課より送付した招待メールを開き、オンライン相談の招待 URL を クリックしてください。Zoom アプリが自動的に起動します。
- ② スマホまたはタブレットの Zoom アプリを起動し、市民参画・協働推進課より送付 した招待メールのミーティングID・パスコードを下記の手順で入力してください。

氏名(フルネーム)を入力のうえ、「ミーティングに参加」をクリック

- → Zoom のミーティング IDを入力し、参加をクリック
- → パスコードを入力

『ビデオ付きで参加』をクリックしてください。 (アプリケーションのビデオ、オーディオをオンにしてください。)

行政相談員が Zoom の入室を許可するまで、お待ちください。開始時刻まで行政相談につ いての案内画面が出ますので、お読みいただき、しばらくお待ちください。 また、ビデオ・マイクが起動しているかをご確認ください。

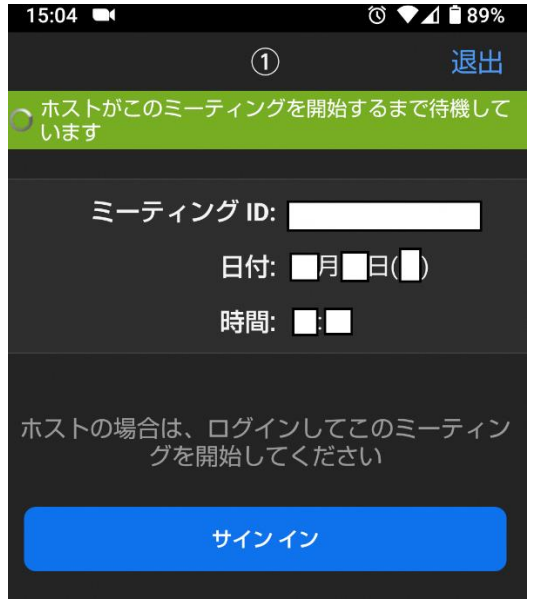

(入室を許可するまでの画面) (氏名(フルネーム)を入力してください)  $15:05$  **E** 

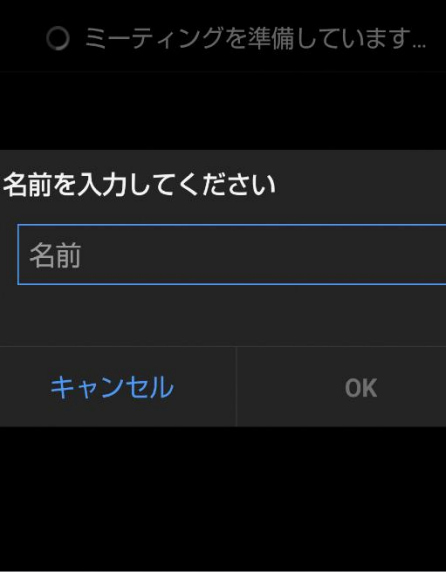

・第三者に相談内容が聞こえたりすることがないよう、マイク付きイヤフォン(ヘッドセッ ト)などの使用を推奨します。

・カメラに映る背景や周辺の音などから個人が特定され情報が漏洩しないよう、個室等利用 環境を整えてください。

### 5 オンライン相談開始

相談時刻になり、行政相談員と繫がりましたら、相談を開始してください。

## 6 オンライン相談終了

相談が終了しましたら、「退出」してください。

#### 〈注意・禁止事項〉

- ※ オンライン相談で相談される方は、申込者本人に限ります。複数人数での相談をご希 望の場合は対面での相談をご利用ください。
- ※ 録音・録画はしないでください。相談の様子について、録画・録音・配信することは 固くお断りします。

また、相談の回答について、流用・転載することは固くお断りします。

- ※ オンライン相談にかかる通信費は相談者のご負担となります。各ご家庭の有線での接 続や Wi-Fi の利用を推奨します。セキュリティの観点から、FreeWi-Fi は利用しない でください。
- ※ 音声のみの相談はお受けできません。オンライン相談開始時間から 5 分経過しても 入室されない、または接続不良でオンライン相談が実施できない場合は、電話相談に 切り替えさせていただきます。
- ※ オンライン相談の招待 URL は第三者に提供しないでください。
- ※ 当日の通信状況により、相談が実施できない場合や画質の低下、動作が遅くなること があります。
- ※ 相談中は、相談以外の作業はご遠慮ください。
- ※ キャンセルの場合は、市民参画・協働推進課までメールまたは電話で、相談開始まで にご連絡ください。
- ※ 「Zoom」の使用により生じた損失や被害について、芦屋市は一切の責任を負いませ んのでご了承ください。
- ※ 注意・禁止事項が守られていないと判断した場合、相談中止・終了となります。